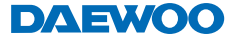

# **DA-6460K מצלמת ילדים מדפיסה מדריך למשתמש**

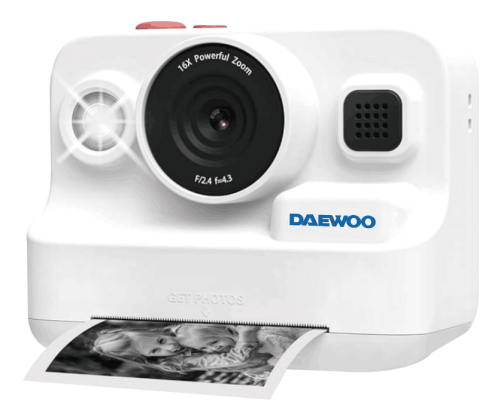

# **ממשק המצלמה**

- . אישור/צילום
- . לחצן הדפסה
	- . מיקרופון
		- . מסך
- . מתג הפעלה
- . מחוון הפעלה
- . לחצן מעלה/הגדלת זום
	- . לחצן ימינה
- . לחצן מטה/הקטנת זום
	- 10.לחצן שמאלה
	- 11.כפתור איפוס סיבובי
		- 12.מד טעינה
		- 13.חריץ לכרטיס זיכרון
	- 14.יציאת טעינה C-Type
		- 15.מילוי אור
			- 16.עדשה
			- 17. רמקול
		- 18.חריץ נייר
		- 19.חור לשרוך

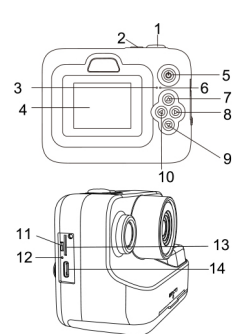

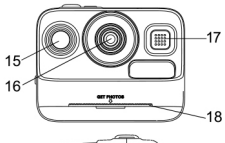

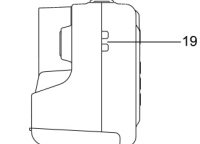

# **הכנסת כרטיס הזיכרון**

הכניסו את כרטיס הזיכרון SD Micro להקלטה ושמירה של הסרטונים והתמונות שלכם. כאשר הסוללה חלשה, המדיה השמורה בכרטיס הזיכרון לא תימחק. אנא הכניסו את כרטיס הזיכרון SD Micro על ידי ביצוע השלבים הבאים:

- . פתחו את דלת פקק הגומי כדי לגשת לחריץ כרטיס הזיכרון.
- . הכניסו את כרטיס הזיכרון. וודאו שמגעי המתכת מוכנסים תחילה. דחפו את כרטיס הזיכרון כלפי מטה עד הישמע צליל נקישה.

**ישנה רק דרך אחת להכנסת כרטיס הזיכרון. אל תכניסו את הכרטיס בכוח אם אינו נכנס בצורה חלקה.**

 . סגרו את דלת פקק הגומי.

 . להסרת כרטיס הזיכרון לחצו אותו פנימה והוא ייצא החוצה. )כרטיס הזיכרון מותקן מראש במכשיר.(

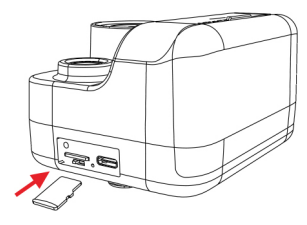

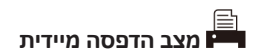

#### **התקנת נייר ההדפסה**

שלב 1: משכו את המכסה התחתון שליד העדשה כלפי חוץ כדי לפתוח את חריץ הנייר (כמתואר באיור למטה). שלב 2: הכניסו את גליל הנייר לתור חריץ הנייר בכיווו שמוצג באיור למטה, משכו החוצה חלק מהנייר, סגרו את המכסה התחתון וכך התקנת הנייר הושלמה.

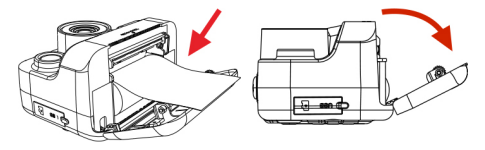

.1 משיכה החוצה .2 כיוון טעינת הנייר

#### **הערה:**

- שימו לב לכיוון התקנת הנייר, אם הוא מותקן בכיוון הלא נכון, לא ניתן להדפיס תמונות.
	- בעת סגירת המכסה התחתון של המצלמה, תפסו את הנייר בין שני חלקי המצלמה, ומשכו החוצה חלק מנייר ההדפסה כדי למנוע מהנייר לצאת תוך שהמצלמה מדפיסה.

### **הדפסה תוך כדי צילום**

**שיטה :1** במצב מצלמה, לחצו על הלחצן כדי לפתוח את מצב ההדפסה, כעת המצלמה תדפיס אוטומטית בעת לחיצה על לצילום תמונה.

**שיטה :2** לחצו על להפעלת מצב ההדפסה בעת הצגת התמונות במצב ניגון, ולאחר מכן לחצו על  $\widehat{\mathbb{C}\mathbb{C}}$  בדי להדפיס את התמונה.

- . .. .........<br>כאשר מצב ההדפסה מופעל, הסמל (ﷺ) מופיע בחלק העליון הימני של המסך.
- אם המצלמה לא מדפיסה, וודאו שהנייר הותקן באופן נכון.

#### **הגדרות צפיפות הדפסה ומצב הדפסה**

בחרו צפיפות הדפסה ומצב הדפסה מתאימים )מתפריט ההגדרות) בהתאם למצבים שונים, כדי לשפר את הדפסת התמונה. מצב ההדפסה ודיוק ההדפסה המוגדר כברירת מחדל של המצלמה הינם דיוק בינוני כברירת מחדל, ומצב הדפסת נקודות.

.1 הגדרת צפיפות ההדפסה: לפני ההדפסה היכנסו להגדרות, בחרו להגדרת צפיפות ההדפסה, לחצו על כדי  $\textcircled{2}$  בדי לבחור צפיפות הדפסה מבין האפשרויות נמוכה, בינונית, גבוהה, ואז לאישור לחצו על OK, הגדרת ערך הדיוק הושלמה.

.2 הגדרות מצב הדפסה: לפני ההדפסה, היכנסו להגדרות, בחרו <mark>כהו</mark> להגדרת מצב ההדפסה, לחצו על $\circled{r}$  בדי לבחור את מצב ההדפסה הנבחר, ואז לאישור לחצו על OK, הגדרת מצב ההדפסה הושלמה.

#### למצלמה שני מצבי הדפסה, ותוצאות ההדפסה תלויים בהגדרות:

#### **מצב הדפסת נקודות ורמות דיוק שונות:**

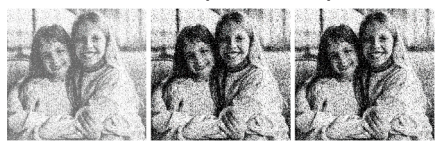

גבוהה בינונית נמוכה

### **הדפסה בגווני אפור ורמות דיוק שונות:**

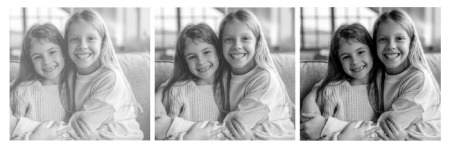

גבוהה בינונית נמוכה

#### **הערה:**

בעת בחירה ברמת דיוק הדפסה בינונית וגבוהה, מומלץ להימנע מהדפסה רציפה לאורך זמן, כדי לא להשפיע על תוצאות ההדפסה.

# **מדריך הפעלה**

# **הפעלה/כיבוי**

להפעלה וכיבוי לחצו לחיצה ארוכה על .

טענו את המצלמה בהקדם האפשרי כאשר היא חלשה. אם סוללת המצלמה ריקה לחלוטין, לא ניתן להפעיל את המצלמה כרגיל, ויש לטעון את המצלמה למשך 30 דקות לפחות כדי להפעיל אותה.

אם המצלמה קופאת )עקב טיפול לא נכון(, נסו ללחוץ ידנית על מתג האיפוס, לדחוף אותו כלפי מעלה ולהפעיל מחדש את המצלמה.

)כאשר הכפתור הסיבובי לחוץ מעלה המכשיר מופעל, וכשהוא לחוץ מטה המכשיר כבוי. כפתור זה נמצא במצב חוגה בשימוש יומיומי.(

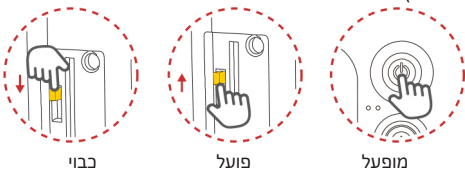

#### **מצב טעינה:**

כאשר נורית חיווי הטעינה מהבהבת באדום המצלמה בטעינה, והיא נכבית לאחר טעינה מלאה.

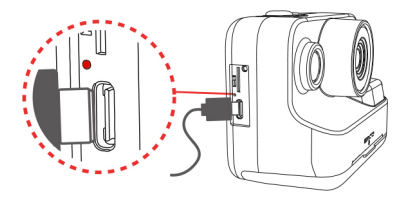

**מצב מילוי אור**

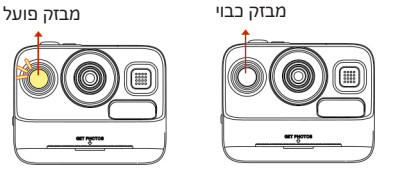

לחצו לחיצה ארוכה על $\circled{D}$  להפעלה/כיבוי מילוי האור.

**תפריט**

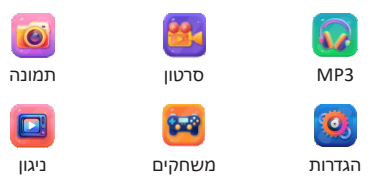

המצלמה נכנסת לתפריט בעת הפעלתה.

לרחירת מצב לחצו על ⊙ ⊙ ⊙ ⊙. לרניסה למצב שנבחר  $\circledR$  לחצו על  $\mathbb{C}$ , ולחזרה לתפריט לחצו על .

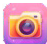

# **מצב תמונה**

- לבחירת מצב תמונה, מסגרת תמונה, אפקט פילטר ואפקט  $\textcircled{r}$ מיוחד לחצו על  $\textcircled{r}$ 
	- למעבר בין צילום מושהה/רציף לחצו לחיצה קצרה על <u>බෙ</u>
	- $\circledR$ להפעלת/כיבוי מילוי האור לחצו לחיצה ארוכה על
- להגדלת הזום לחצו לחיצה ארוכה על $\circled{2}$ . להקטנת הזום  $\circlearrowright$ לחצו לחיצה ארוכה על
	- להפעלת/כיבוי מצב ההדפסה לחצו על .
		- לצילום לחצו על .
		- לחזרה לתפריט לחצו על .

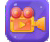

# **מצב וידאו**

- לשינוי פילטר לחצו על  $\heartsuit$   $\curvearrowright$
- $\widehat{\mathbb{C}}(\widehat{\mathbb{C}})$ להתחלת/סיום צילום וידאו לחצו על
- להפעלת/כיבוי מילוי האור לחצו על לחיצה ארוכה על .
	- לחזרה לתפריט לחצו על .

### **עצות לגבי מצב תמונה ומצב וידאו:**

- ניתן להפעיל/לכבות את נורית המילוי רק במצב תמונה ווידאו.
- כאשר מילוי האור של המצלמה מופעל, אל תכוונו אותה לעיני הילד כדי למנוע פגיעה בו.

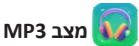

- \_\_<br>להצגת חלוו רשימת המוזיקה לחצו על , ולאחר מכו לחצו על $\mathbb{C}\mathbb{C}$  לבחירת שירים ועל $\mathbb{C}\mathbb{C}$  לניגון השירים שנבחרו; ליציאה מחלון רשימת המוזיקה לחצו על .
- $\widecheck{\supset} \mathbb{C}$ בעת יציאה מחלון רשימת המוזיקה, לחצו על להחלפה ישירה של שירים, ועל $\mathbb{\odot}$   $\mathbb{\odot}$  להגברת/הנמכת עוצמת הקול, להפסקת או המשכת ניגון המוזיקה לחצו על .
- הורדת מוזיקה: הכניסו את כרטיס ה-SD למצלמה כדי ליצור אוטומטית תיקיית 3MP ולהוריד מוזיקה בפורמט 3MP לתיקיית ה3-MP.

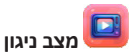

- $\circledR$ לצפייה בסרטונים ותמונות שצילמתם לחצו על  $\circledR$ 
	- להתחלת או הפסקת ניגון סרטון לחצו על .
- להצגת ממשק המחיקה לחצו על $\circled{D}\textcircled{2}$ , לבחירה בין האפשרויות כו/לא לחצו על $\mathbb{\mathbb{C}}$ . ולאחר מכו לחצו על לאישור.
- הפעילו את מצב ההדפסה על ידי לחיצה על $\Box$ בעת  $\Box$  $\widehat{\mathbb{C}}$ הצגת תמונה, ולהדפסתה לחצו על  $\widehat{\mathbb{C}}$ .
	- פורמט וידאו AVI ;פורמט תמונה: JPG.

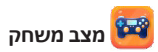

- לבחירת משחק לחצו על $\mathbb{\mathbb{C}}$ , ולכניסה למשחק  $\widehat{\text{max}}$ הנבחר לחצו על
- **4 משחקים:** משחקי פאזל לבנים/ סוקובן/ פאוור פינבול/ נחש זללני.
- תזוזה שמאלה;  $\mathbb \odot$  תזוזה ימינה; $\mathbb \odot$  סיבוב של לבני $\mathbb \odot$ הפאזל: $\mathbb{\mathbb{C}}$ תזוזה מטה.
	- ליציאה מהמשחק וחזרה לתפריט לחצו על .

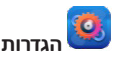

לבחירת הגדרות לחצו על $\mathbb C$ . להזנת הבחירה לחצו  $\mathbb{C}(\overline{\mathbb{C}})$ ולחזרה לתפריט ההגדרות לחצו על  $\mathbb{C}.$ 

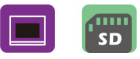

- לבחירת הגדרות לחצו על $\mathbb \odot \mathbb C$ , להזנת הבחירה לחצו  $\mathbb{C}(\mathbb{C})$ , ולחזרה לתפריט ההגדרות לחצו על  $\mathbb{C}.$ 
	- להגדרת שפה אחרת בחרו **. אם** ואז לחצו על . <sub>(</sub>).
		-
	- .<br>להגדרת ערך דיוק הדפסה שונה בחרו <sup>[</sup>רבה] ואז לחצו על ככל שהגדרת ערך הדיוק גבוהה יותר, כך הבהירות גבוהה יותר.
- להגדרת מצבי הדפסה שונים בחרו <mark>ב....</mark> ואז לחצו על .@
- להגדרת רזולוציית וידאו/תמונה שונה בחרו <mark>נסי</mark> / |  $\left(\gamma\right)$ ואז לחצו על  $\left(\gamma\right)$
- להגדרת זמן הכיבוי האוטומטי בחרו ואז לחצו על .  $\cap \mathbb{K}$
- להגדרת זמן שומר המסך בחרו ואז לחצו על .

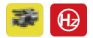

לרחירת תצורה אחרת לחצו על  $\mathbb C$  ואז לאישור לחצו על .

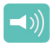

להגברת/הנמכת עוצמת הקול לחצו על $\circled{=}$ , ואז לאישור לחצו על .

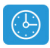

 $\mathbb{\mathbb{C}}$ למעבר בין שנה/חודש/יום/שעה וכו' לחצו על להתאמת ערך השנה/חודש/יום/שעה וכו' לחצו על ) אז לאישור ויציאה לחצו על $\textcircled{}$ 

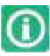

 לכניסה לממשק הגרסה כדי לבדוק את גרסת המצלמה לחצו על ו

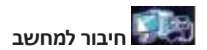

### **חיבור כאשר יש כרטיס SD במצלמה**

- וודאו שכרטיס ה-SD ניתן לקריאה על ידי המצלמה וחברו את המצלמה (במצב) למחשב באמצעות כבל ה-USB.
- במסך יוצג הסמל <sub>,</sub> שמציין כי המחשב זיהה את כרטיס ה-SD ומתקין אוטומטית את כונן המצלמה.
	- בעת פתיחת הדיסק תוכלו לראות בתוכו 3 תיקיות קבצים.

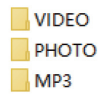

וידאו: כאן יישמרו הסרטונים שתצלמו.

תמונה: כאן יישמרו התמונות שתצלמו.

3MP: העתיקו שירים )בפורמט 3MP )לתיקיה זו, וניתן יהיה

לקרוא אותם באמצעות המצלמה.

### **חיבור כאשר אין כרטיס SD במצלמה**

במסך יוצג הסמל , שמציין כי המחשב זיהה מצלמה, והיא יכולה לשמש כמצלמת PC.

# **שאלות נפוצות**

אנא קראו את המדריך למענה על השאלות להלן. אם הבעיה נמשכת, אנא פנו לספק לתמיכה.

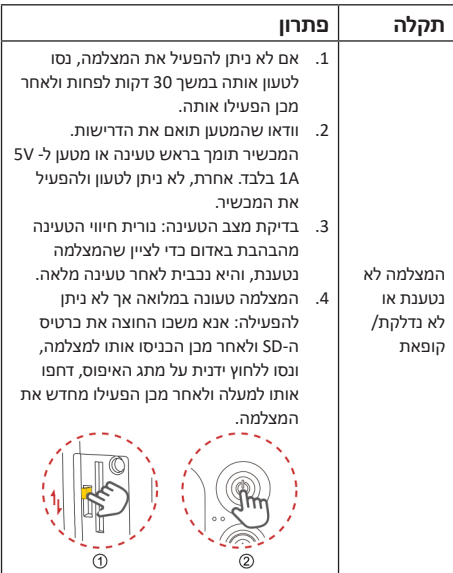

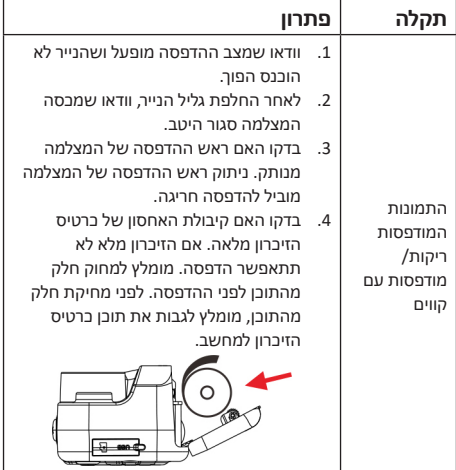

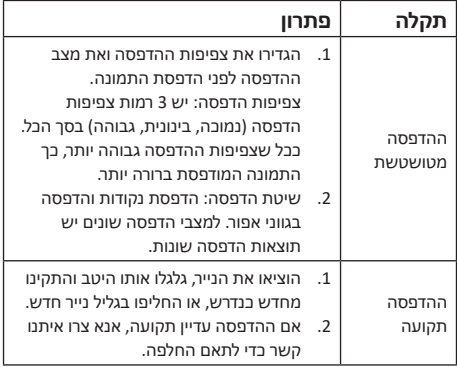

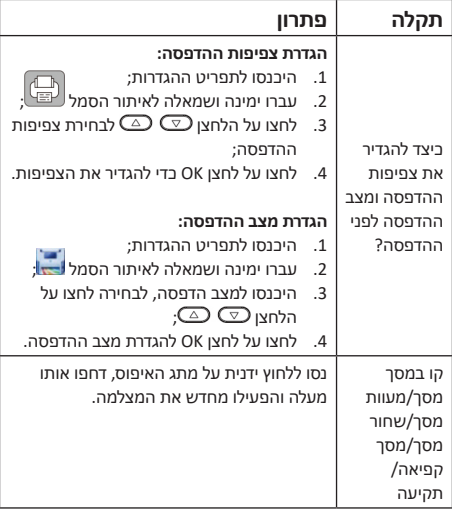

### **תזכורות חשובות**

- . מומלץ להשתמש בכרטיס מיקרו SD באיכות גבוהה מדרגה ,10 עם תמיכה מקסימלית ב-GB32 בפורמט 32 FAT.
- . אל תשחררו את חיבור ה-USB ותמשכו את כרטיס המיקרו SD החוצה בזמן הורדת קובץ מהמצלמה.
	- 3. לא מומלץ להשתמש במצלמה בשהיא בטעינה.<br>4 באשר מולוו האור של המצלמה מופעל. אל תרווו
	- . כאשר מילוי האור של המצלמה מופעל, אל תכוונו אותה לעיני הילד כדי למנוע פגיעה בילד.
	- . כאשר המצלמה אינה יכולה להדפיס, אנא וודאו שהנייר מותקן כהלכה ומצב ההדפסה מופעל.

### **אזהרות בנושא שימוש בסוללה**

- אין לחבר ספק כוח מעל הערך המומלץ.
- ילדים בגיל 0-3 שנים ישתמשו במוצר זה תחת השגחת הורים.
	- אין לבלוע חלקים קטנים.
	- אין להניח את המוצר בסמוך לאש.
- את מטען הסוללות המשמש את המכשיר יש לבדוק באופן קבוע לאיתור נזק לכבל החשמל, התקע, המארז או חלקים אחרים, ובמקרה של נזק, אין להשתמש במכשיר עד תיקון הנזק.
	- השנאי או ספק הכוח (לפי הענייו) אינם צעצוע.
	- בעת ניקוי המכשיר, יש לנתק אותו מהשנאי או מהחשמל לפני הניקוי.
		- מכשיר זה מכיל סוללות שאינן ניתנות להחלפה.
- יש לשמור את המדריך והאריזה מכיוון שהם מכילים מידע חשוב.

 אנא השתמשו במטען A1 V5 בלבד לטעינת המצלמה. שימוש במטען במתח גבוה מ-V5 עלול לגרום לנזק לסוללה ולחוסר יכולת להפעיל את המכשיר. )הערה: לא מסופק מטען עם מצלמה זו(.

### **טיפול במצלמה:**

- אם יש אבק על גוף או עדשת המסך, אנא הסירו את האבק בנשיפה עם הפה.
	- אם גוף או עדשת המסך מלוכלכים, נגבו אותם בעדינות במטלית נקייה.

### תעודת אחריות למוצרי ביקונקט טכנולוגיות בע"מ

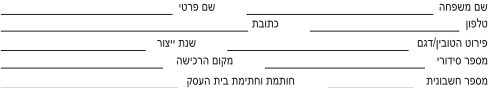

תעודה זו ניתנת כאחריות לתקיטתו של המוצר. אחריותנו לפי תעודה זו היא לתקו בתור 10 (עשרה) ימי עבודה מיום הגעת המוצר למעבדת החברה. כל הלהול שהתגלה במוצר במהלר תקופת האחריות. או להחליף את המוצר או כל חלק ממנו במידה ויידרש. ללא תמורה. במידה ותידרש החלפת .<br>חלקים לצורר התיקוו, ייששה שימוש בחלקים חדשים ומקוריים. תקופת האחריות היא למשר 12 חודשים מיום הרכישה. ותקפה אר ורק בצירופ חשבונית הקנייה ממשווק שהוסמר על ידנו כמשווק מורשה.

בהיעדר נקודת שירות במרחק של עד 15 ק"מ מהחנות בה בוצעה הרכישה, רשאי הצרכן להביא את המוצר לתיקון בחנות בה נרכש המוצר והתיקון במקרה כאמור יבוצע תור שבועיים ממועד מסירת המוצר. לאחר ביצוע התיקון ו/או ההחלפה במוצר. יימסר לצרכו אישור בכתב שתפורט בו מהות .<br>התיקוו /או מהות ההחלפה. אנו נהיה רשאים לדרוש תמורה בעד התיקוו. במידה והקלקול במוצר נגרם כתוצאה מאחת מהסיבות שלהלו: שימוש בטוביו בניגוד להוראות השימוש (לדוגמא: חיבור האוזניות למקור מתח ו/או הספק אשר אינו מיועד לאוזניות):

.<br>זדון או רשלנות של הצרכן (לדוגמא: נזק שנגרם כתוצאה מנזילת סוללות בתוך המכשיר, זיהומו בחול, אבק, מים או שמן וכדומה, שבר שנגרם לאוזניות או למוצר): במקרה של תיקון שנעשה בטוביו בידי מי שלא הורשה לכר מטעמנו. כוח עליון שהתרחש במועד מאוחר ממועד מסירת הטוביו לצרכו.

#### פרטי היבואו: ביקונקט טכנולוגיות בע"מ. ח.פ 514849371

ת.ד. 50 קריית עקרון מרכז ביל"ו IN צומת עקרון (ביל"ו סנטר) טלפון 08-9418222 פקס: 08-9418223 דואר אלקטרוני info@bconnect.co.il ניתן להירשם לאחריות גם באתר www.bconnect.co.il שירות לקוחות ותמיכה טכנית 08-9403300: נקודת שירות ומעבדה מרכזית 08-9418222

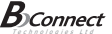

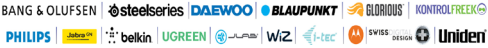

#### רשימת נקודות שירות:

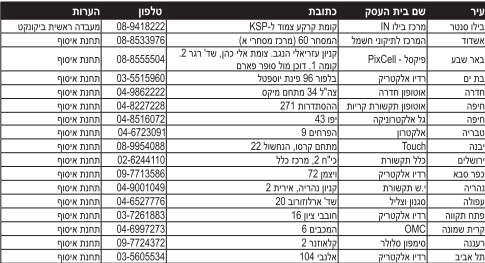

\* השימת נקודות שירות מוודרנת ניתן למצוא באתר www hconnect coll